## QueryPainter:

奈良女子大学大学院 人間文化研究科 630-8506 奈良県奈良市北魚屋西町 E-mail: {ishida chiemi joe}@ics.nara-wu.ac.jp  $Queryball$ Queryball おいて, コンピュータフェースのコードリストリなインタフェースのコードリなくらい  $\alpha$  Querybal l

العالمية التي يتوسط المعاملية التي تتم التي تتم التي تتم التي تتم التي تتم التي تتم التي تتم التي تتم التي ت<br>التي تتم التي تتم التي تتم التي تتم التي تتم التي تتم التي تتم التي تتم التي تتم التي تتم التي تتم التي تتم ال

 $\alpha$ eryball  $\alpha$ 

# QueryPainter: a Paint-like Interface of a Query Interaction Tool for Visualization Systems

 $Q$ uerybal l

#### Ai ISHIDA Chiemi WATANABE and Kazuki JOE

Graduate School of Humanity and Science Nara Women's University Kitauoyanishimachi Nara-city Nara 630-8506 Japan E-mail: {ishida, chiemi joe}@ics.nara-wu.ac.jp

**Abstract** In this paper we describe about development of a query definition support environment for Queryball , which is a new style of interaction tool developed at Nara Women's University. Queryball is a translucent ball, which has query conditions and visualization methods. Users can apply the query only inside the ball, and modify the query applied area by moving and overlapping of Queryballs. So far, when users use the Queryball system, users must describe programming scripts to define the query definitions. In this paper, we describe about development of support tool which supports to define these query definitions without describing any scripts. By using this tool, users can define query definitions easily. In addition, we proposed paint-like tool. It can specify the query applied area like using a paint-soft. 1781506 Technical Report<br>
2016 Technical Report<br>
2016 Technical Corry<br>
2016 Technical Corry<br>
2016 Technical Corry<br>
2016 Technical Corry<br>
2016 Technical Corry<br>
2016 Technical Corry<br>
2016 Technical Corry Interaction Tool<br>
2

**1.** 

Queryball

 $\overline{c}$ 

Queryball 3

QueryPainter

Queryball [1] Queryball

#### QueryballFilter

#### **2.** Queryball

#### Querybal l

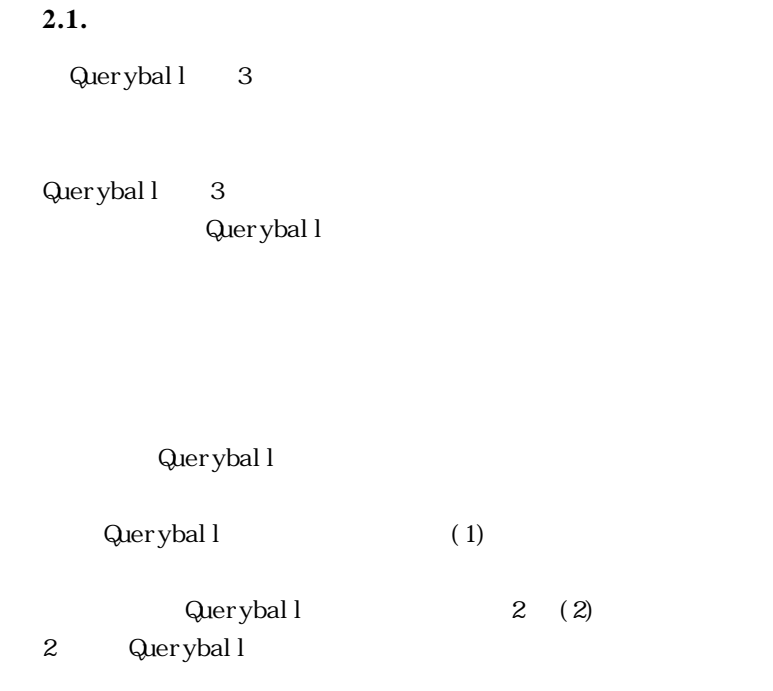

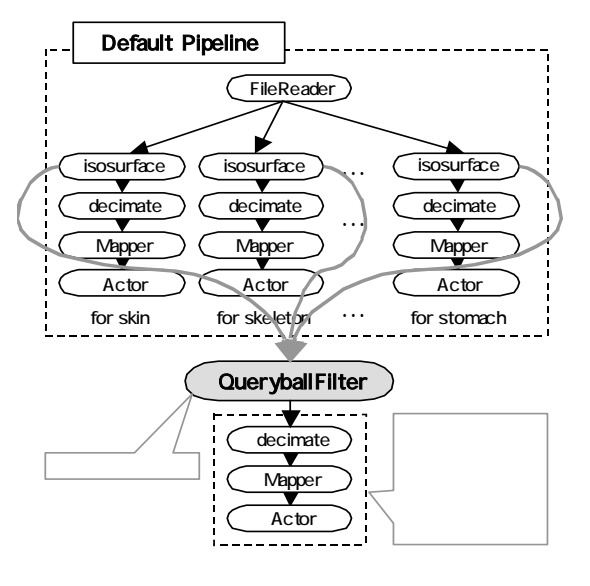

#### 2 Queryball

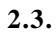

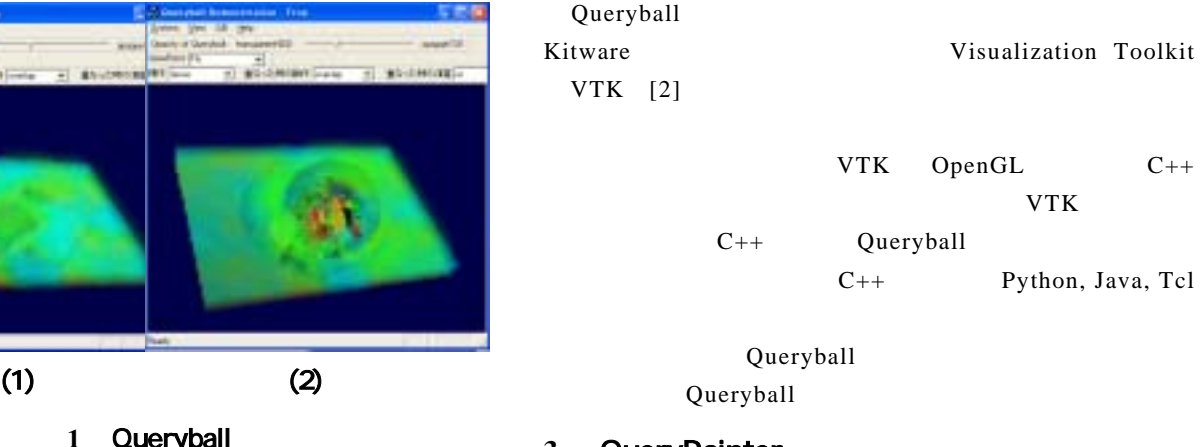

#### **3.** QueryPainter

```
Querybal l WTK
```
Querybal l Querybal l Querybal l

Querybal l

Querybal l

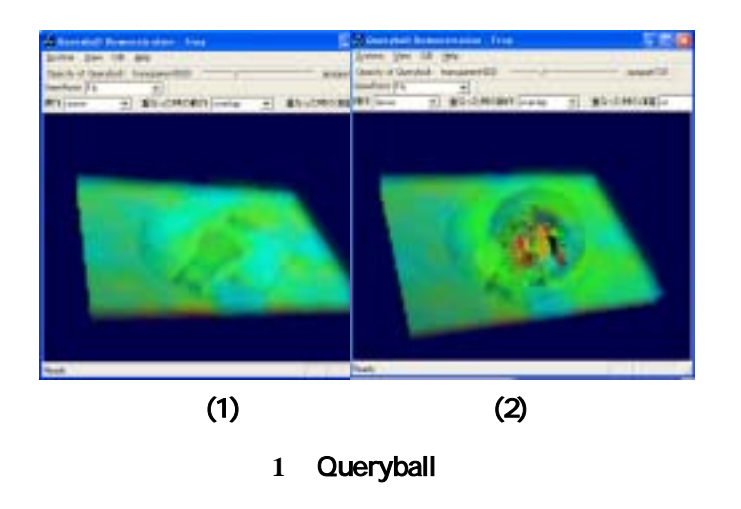

#### $2.2.$

Querybal l

 $3$ Querybal l Querybal l

QueryballFilter

 $3.1.$ 

 $3$  GUI  $4$  $3,4$  (1)  $3,4$  (2)

 $4 (3)$  $3,4$  (4)

Queryball **Calcular Construction Construction** Queryball

 $3,4$  (6)

Queryball

 $3, \t(5)$ 

Queryball

 $(7)$  Queryball 3,4 (8) Queryball  $3,4$  (5)

#### Queryball

 $3,4$  (9) Queryball

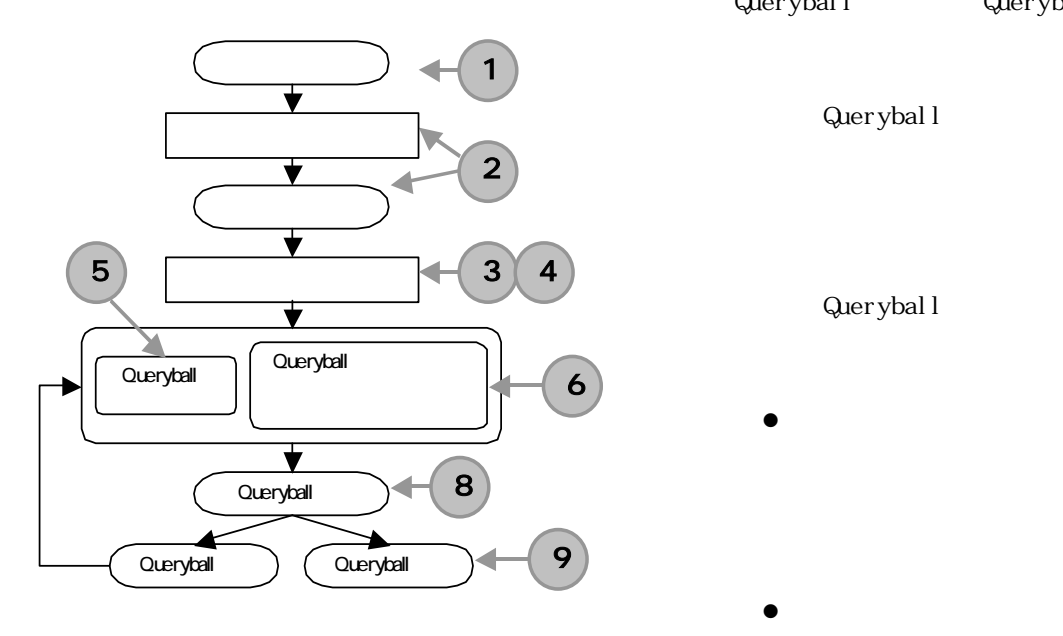

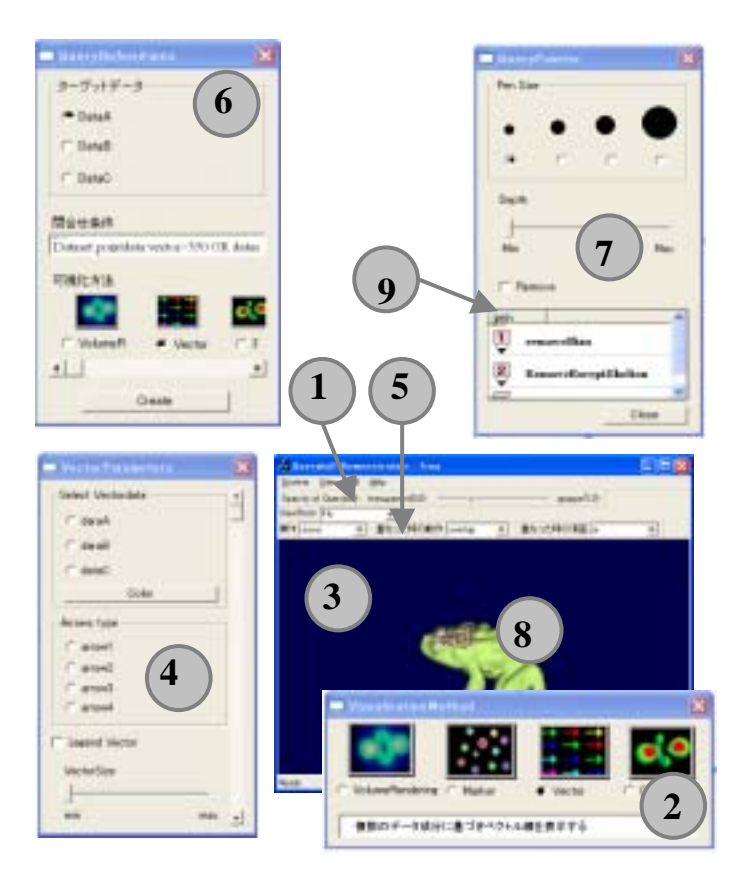

図 **4**:GUI イメージ

### 3.2. Queryball

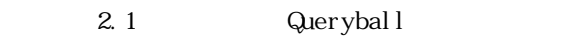

Queryball Queryball  $GUI$ 

Querybal l

Querybal l

- 
- $\bullet$
- $\bullet$

 $\bullet$ 

Querybal l

Querybal l

- $\bullet$ **4.**  $\blacksquare$
- $\bullet$
- $\bullet$  $\ensuremath{\mathsf{Q}}$ eryball  $\rm GUI$ 
	-

Querybal l VTK  $VTK$ 

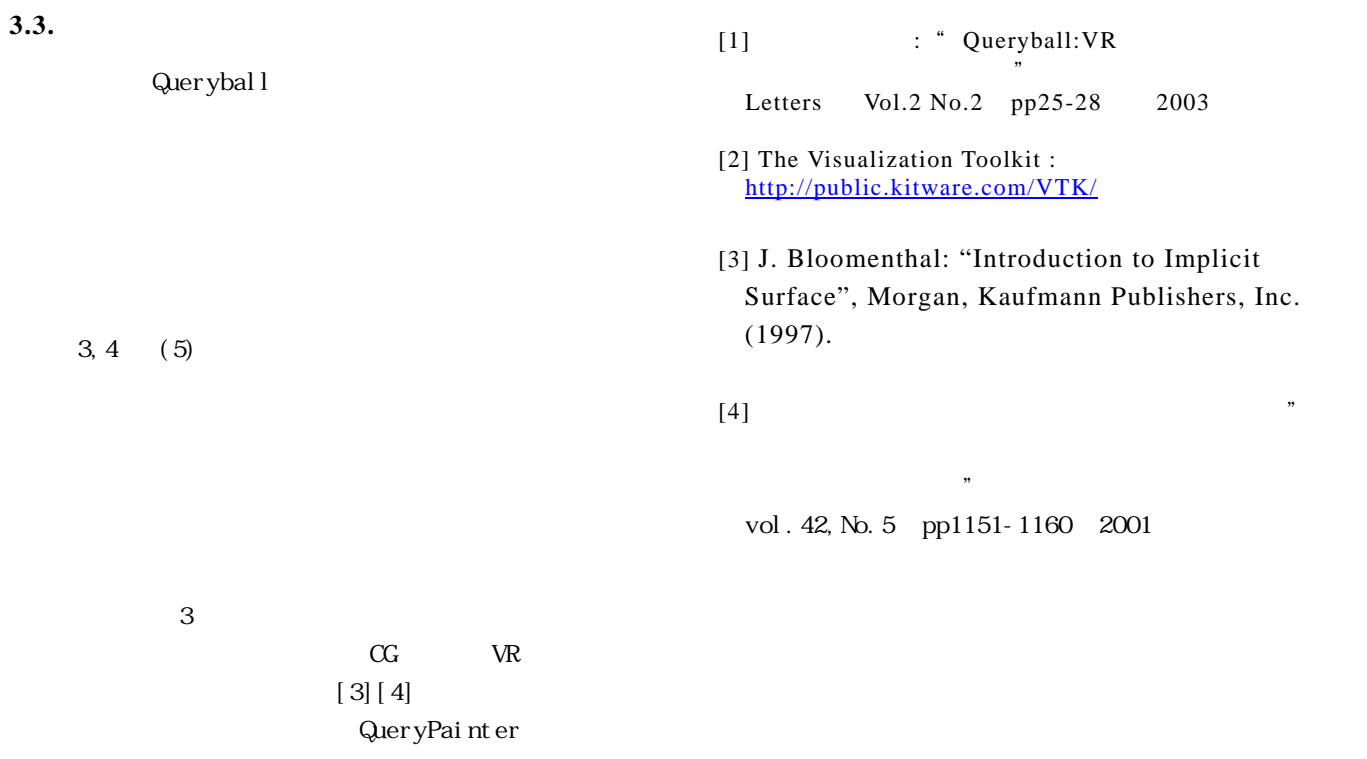

4 -4-